## **Запиши свое имя и фамилию**

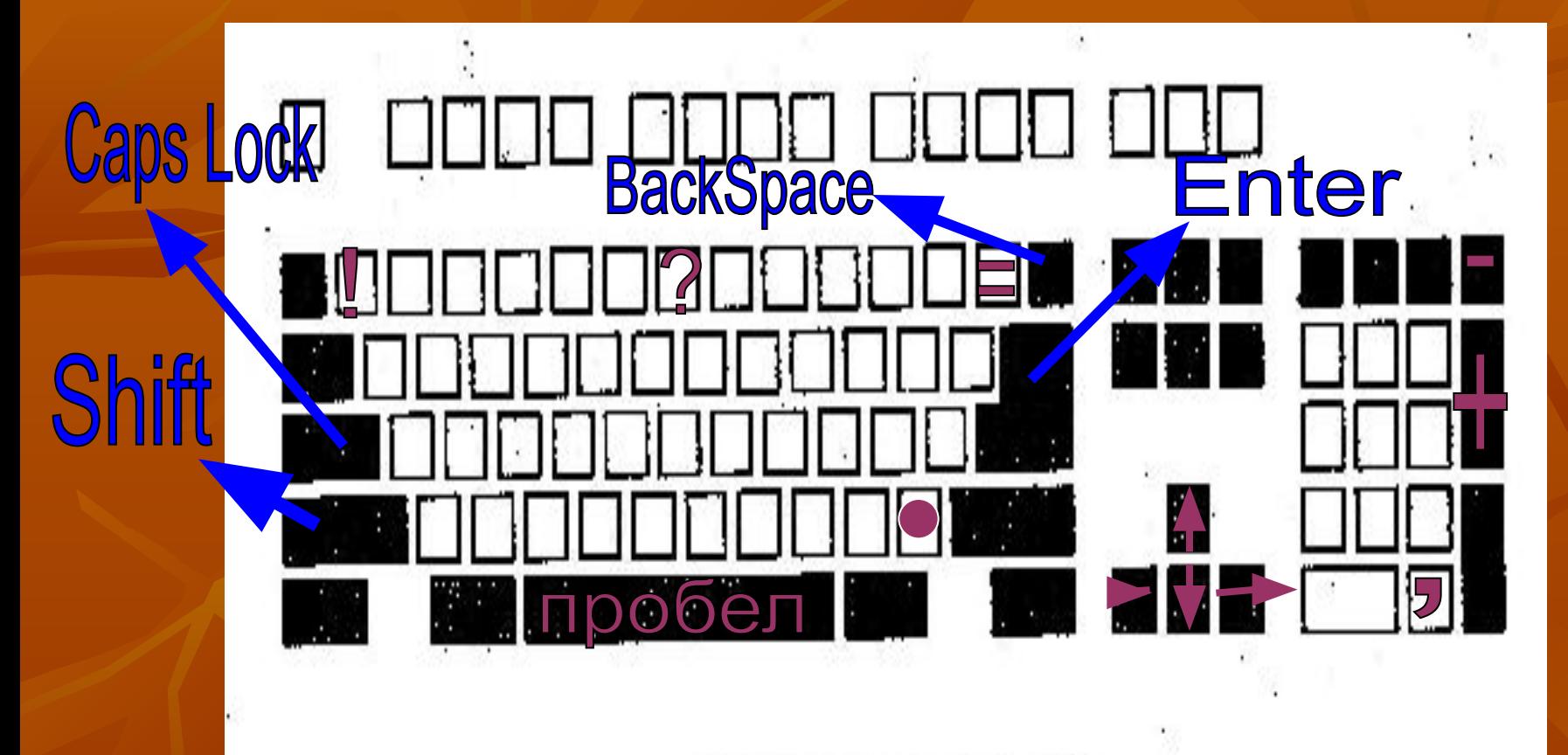

**Клавиатура компьютера** 

### **Правильный ответ**

Shift BackSpace

пробел

Enter

Печать прописной<br>буквы в тексте Установление промежутка между словами в тексте Стирание неправильно набранных символов переход на новую

**CTDOKY** 

«Назначение текстового редактора. Набор и редактирование текста»

**Тема урока**

#### **Редактирование текста**

Действие по исправлению ошибок и изменению содержания текста

**Основные правила набора текста:**

- Строчные буквы, цифры и знаки «-» «,» «=« «,» «.»(точка) набираются простым нажатием клавиш
- Прописные буквы набираются при нажатой клавиши Shift
- Между словами ставится один пробел
- Знаки препинания в тексте (кроме тире) не отделяются пробелом от слова, за которым стоят. скобки и кавычки также присоединяются к выделяемым словам без пробела.
- Чтобы начать текст с новой строки, используют клавишу Enter.

Оцените свою работу на уроке, используя смайлики:

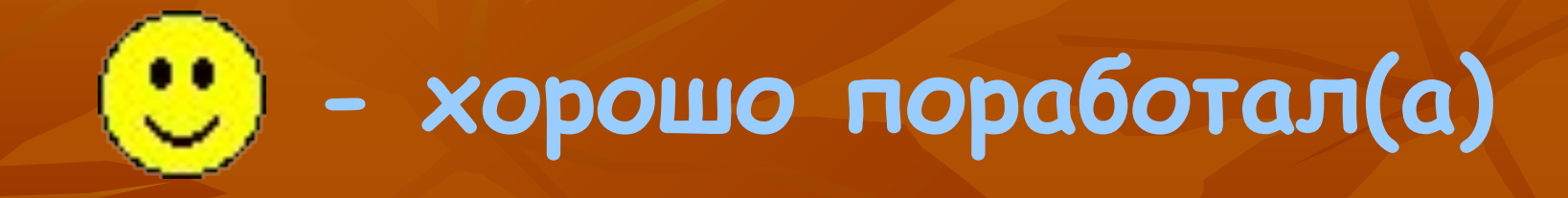

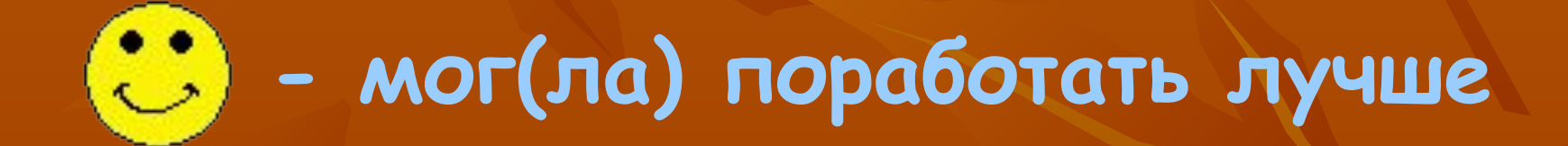

**- нужно еще поработать над этой темой**

**Домашнее задание**

# ■ Параграф № 1.8. страница 22.

■ Найти, для практической работы на следующем уроке, небольшое стихотворение или рассказ.

# **Спасибо за работу!**